## *Learn how to upload your Preventive and Biometric Screening Form*

**Knowing your numbers is the first step to addressing any health risks you might have. This year, you can earn \$50 for each preventive health screening you complete – up to a maximum of four screenings per year.** 

## **On Your Desktop Computer:**

- Scan your completed form and save it to your personal desktop for easy retrieval
- Log in to the wellness website at home.catholichealth.net/wellbeing/ preventure *(use your regular username and password to sign on)*
- From the wellness website, go to the 2018 program page and select "Preventive Health Screenings"
- Next click on the exam you are submitting for
- Enter the date of the exam and the physicians name
- Under "Upload Your Completed Form", click on "Choose a File" and select the file or photo of your completed form, then click "Submit"

**Questions or need assistance?** Contact Member Services at 888-321-4326

## well-being

The preventive exam list includes biometric screenings, which measure your blood sugar, blood pressure, cholesterol levels and BMI. The list also includes the following exams:

- Pap/HPV Test
- Mammogram
- Colorectal Cancer Exam
- PSA Test
- Skin Exam
- **CT Lung Scan**
- Biometric Screening
- Primary Care/Annual Wellness Visit
- **Vision Exam**
- Dental Exam

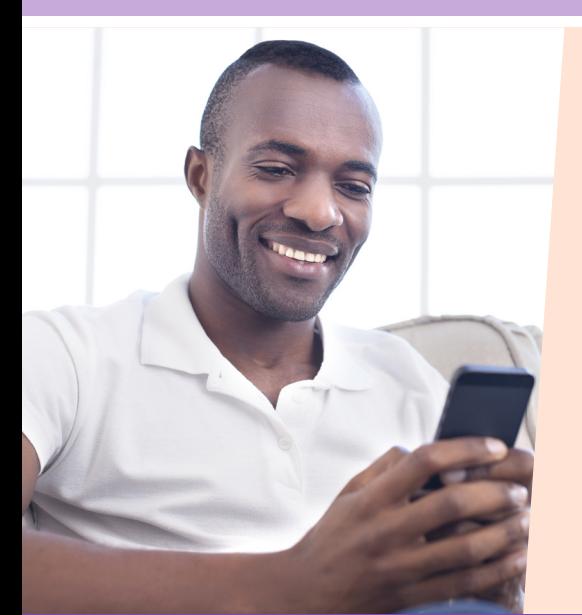

## **On Your Smartphone:**

- Use your camera to take a photo of your completed Preventive Health Screening form
- Log in to the Wellness Website at home.catholichealth.net/wellbeing/ preventure *(use your regular username and password to sign on)*
- From the wellness website, go to the 2018 program page and select "Preventive Health Screenings"
- Next click on the exam you are submitting for
- Enter the date of the exam and the physicians name
- Under "Upload Your Completed Form", click on "Choose a File" and select the file or photo of your completed form, then click "Submit"

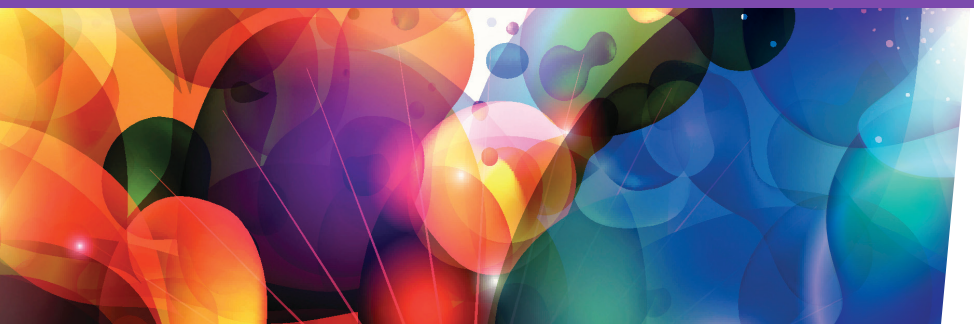

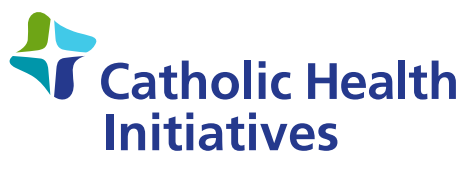

Imagine better health.<sup>®</sup>